# **Riemann-som**

Als de Riemann som gevraagd wordt, moet je weten WELKE som je moet berekenen. Soms wordt de ondersom gevraagd, soms de bovensom en een andere keer wordt voor het midden van het deelinterval gekozen.

Bij de **ondersom** kies je voor de LAAGSTE waarde uit het deelinterval, bij de bovensom de HOOGSTE!

In de TI combineer je de functies sum en seq. Hieronder staat een slimme aanpak om goed overzicht te houden bij wat je doet.

Als voorbeeld is de standaard wortel functie genomen.

Opdracht: bereken de riemann-som van de functie  $f(x) = \sqrt{x}$  op het interval [3, 5] met 10 deelintervallen

## **Stap 1:**

Zet de functie in Y1.

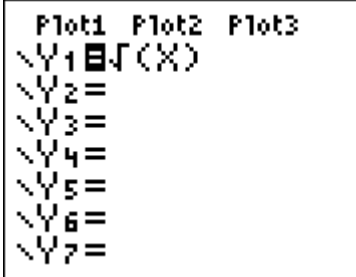

# **Stap 2:**

Bereken de breedte van het deelinterval en sla dat op onder de letter **S**.

In deze opdracht is de breedte  $\frac{5-3}{10} = 0,2$ 10  $\frac{-3}{2}$  =

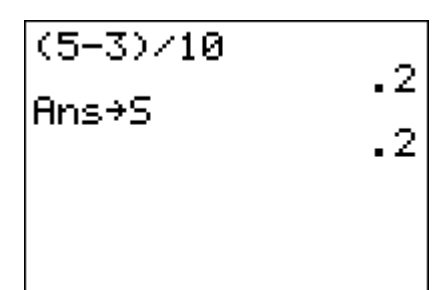

Daarbij gebruik je achtereenvolgens de knoppen sto> en alpha en S.

## **Stap 3:**

Maak de juiste formule.

Hieronder staat de formule voor het midden van het deelinterval.

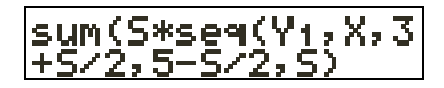

Bij deze opdracht is dan het antwoord:

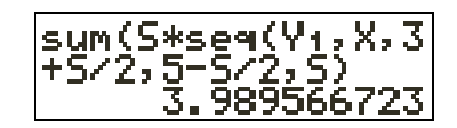

## **Uitleg:**

Achter seq vul je altijd in

- Functie
- Variabele
- Van
- Tot
- **Intervalbreedte**

Nu staat er dat je de reeks getallen uit Y1 wilt hebben uit het interval  $\left[3, 5\right]$ .

Dat begint bij "3 + halve breedte", eindigt bij "5 – halve breedte" en de intervalbreedte is S. Daarom staat er 3+S/2 en 5–S/2 en S.

Achter sum staat de vermenigvuldiging van S met seq want dat is breedte maal hoogte.

Soortgelijke formules maak je voor de som van de linkergrens

of de rechtergrens.

#### Henk Hietbrink 7-1-2010 1

#### **Programma**

In mijn rekenmachine staat deze opdracht als programma.

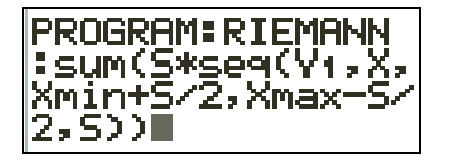

Hierin maak ik gebruik van de vensterinstellingen. Daarom: venster instellen op het gevraagde interval.

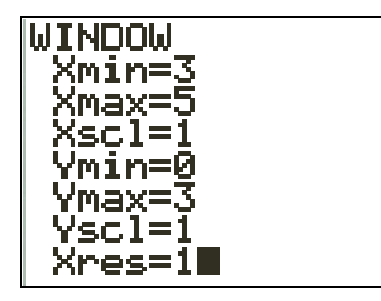

Breedte interval uitrekenen

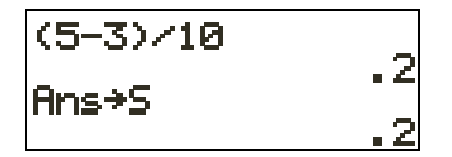

Programma uitvoeren

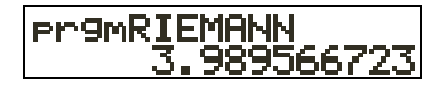

Ter controle doe ik uit Calc de optie lf(x)dx

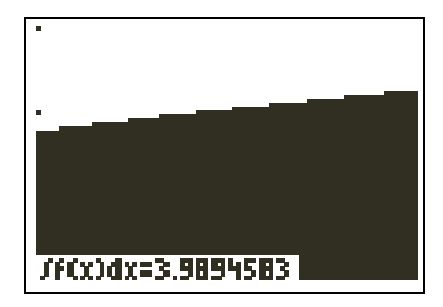

Dat antwoord lijkt er wel op.